#### Web Browsers

# What is a web browser?

- A software application for retrieving, presenting, and traversing information resources on the World Wide Web.
	- Web page
	- Image
	- Video
	- Other piece of content

# History of Browsers

- 1991 WorldWideWeb
- 1993 NCSA Mosaic graphical browser
- 1994 Netscape Navigator
- 1995 Internet Explorer
- 1996 Opera
- 2003 Safari
- 2004 Firefox
- 2008 Chrome

#### Browser Wars

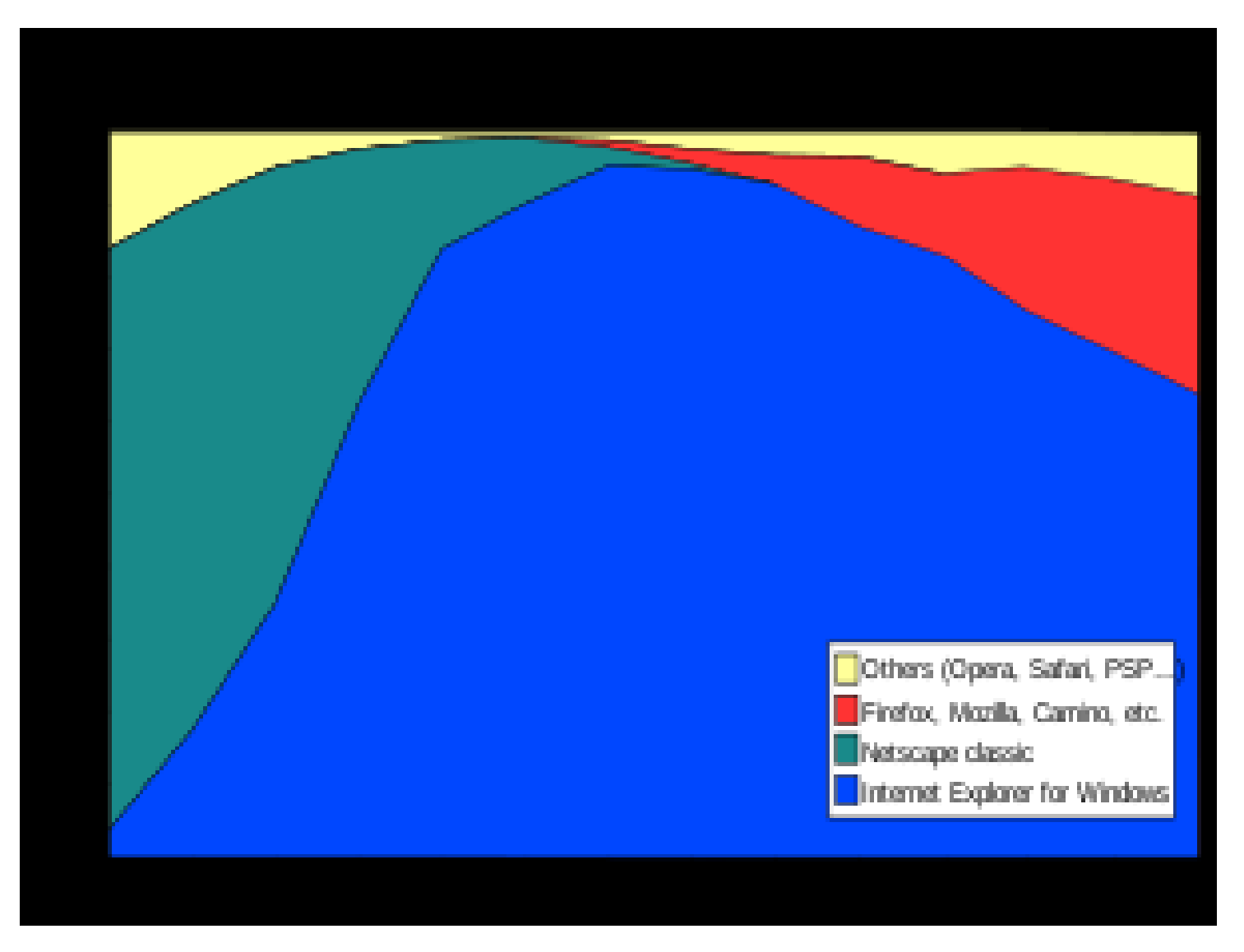

- Netscape vs Microsoft
	- 1995 Netscape 80% market share
	- $1996 1997$ 
		- Development rapid
		- Features over bug fixes
		- IE 4 integrated into Windows
	- Netscape's downfall
		- Resources
		- Windows 90% share of operating system
	- 2002 Microsoft 96% market share
		- End of rapid innovation in web browsers
		- 2001 2006 one new version of IE
	- 2008 Netscape discontinued

# Browser Wars 1 Behavior

- Adding new features instead of fixing bugs
- Adding proprietary features instead of obeying standards
- Inadvertently creating security loopholes

- $2006 2007$ 
	- Nov 2004 Firefox 1.0 released
	- Feb 2005 MS announces IE 7 avail for XP SP2
		- Major upgrade
	- Oct 2006 IE 7 released available for WGA
		- High priority through Windows Update
		- Features
			- Tabbed browsing
			- Search bar
			- Phishing filter
			- Improved support for web standards

- 2006 2007 Cont'd
	- Jun 2007 Apple released beta version of Safari 3
	- Oct 2007 MS dropped requirement for WGA
	- Oct 2007 Firefox 2.0 released
		- Features
			- Ability to reopen recently closed tabs
			- A session restore feature to resume work after crash
			- Phishing filter
			- Spell-checker
	- Dec 2007 internal build of IE 8 passes CSS test

- 2008 today
	- Jun 2008 Firefox 3 released
	- Dec 2008 Chrome released
	- Mar 2009 IE 8 released
	- Jun 2009 Firefox 3.5 released
	- Jan 2010 StatCounter report Firefox 3.5 most popular browser when counting individual versions
		- 2 months later IE 8 on top

### Current Browsers

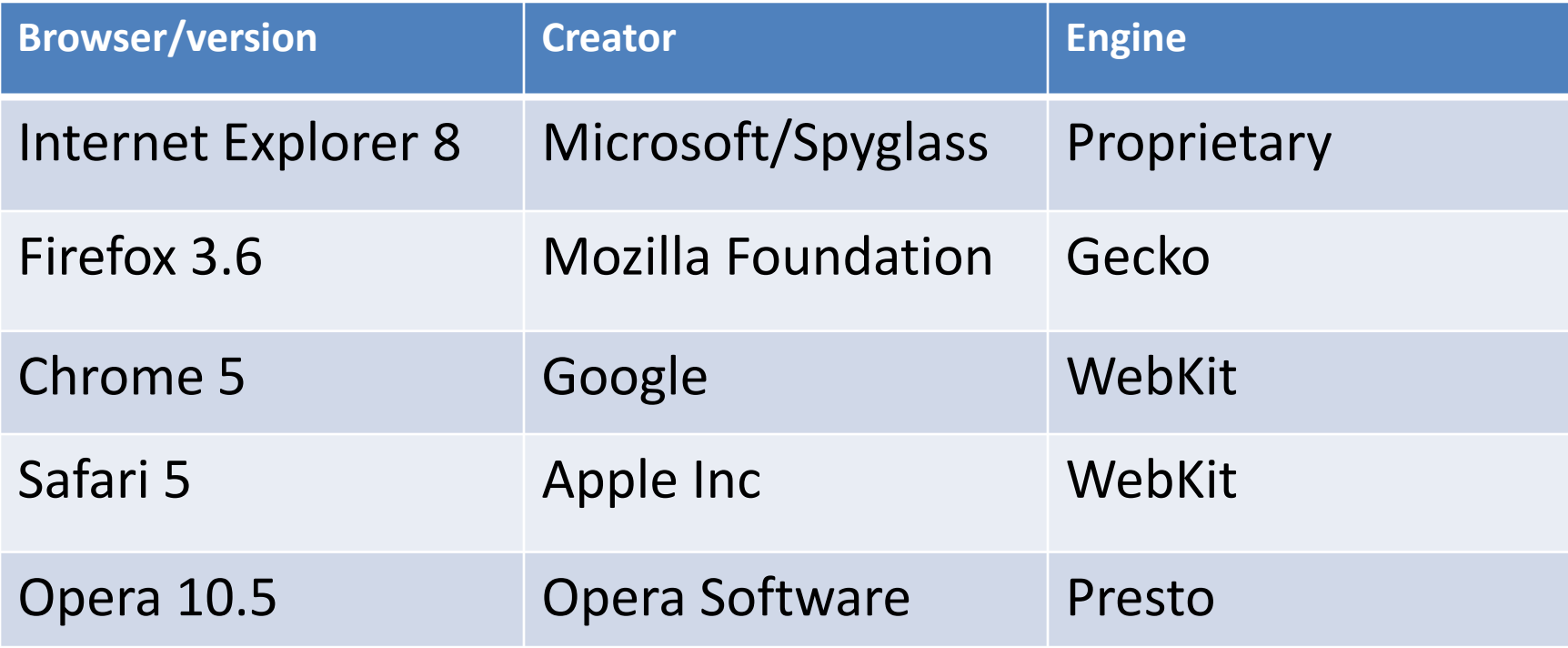

### Browser Usage

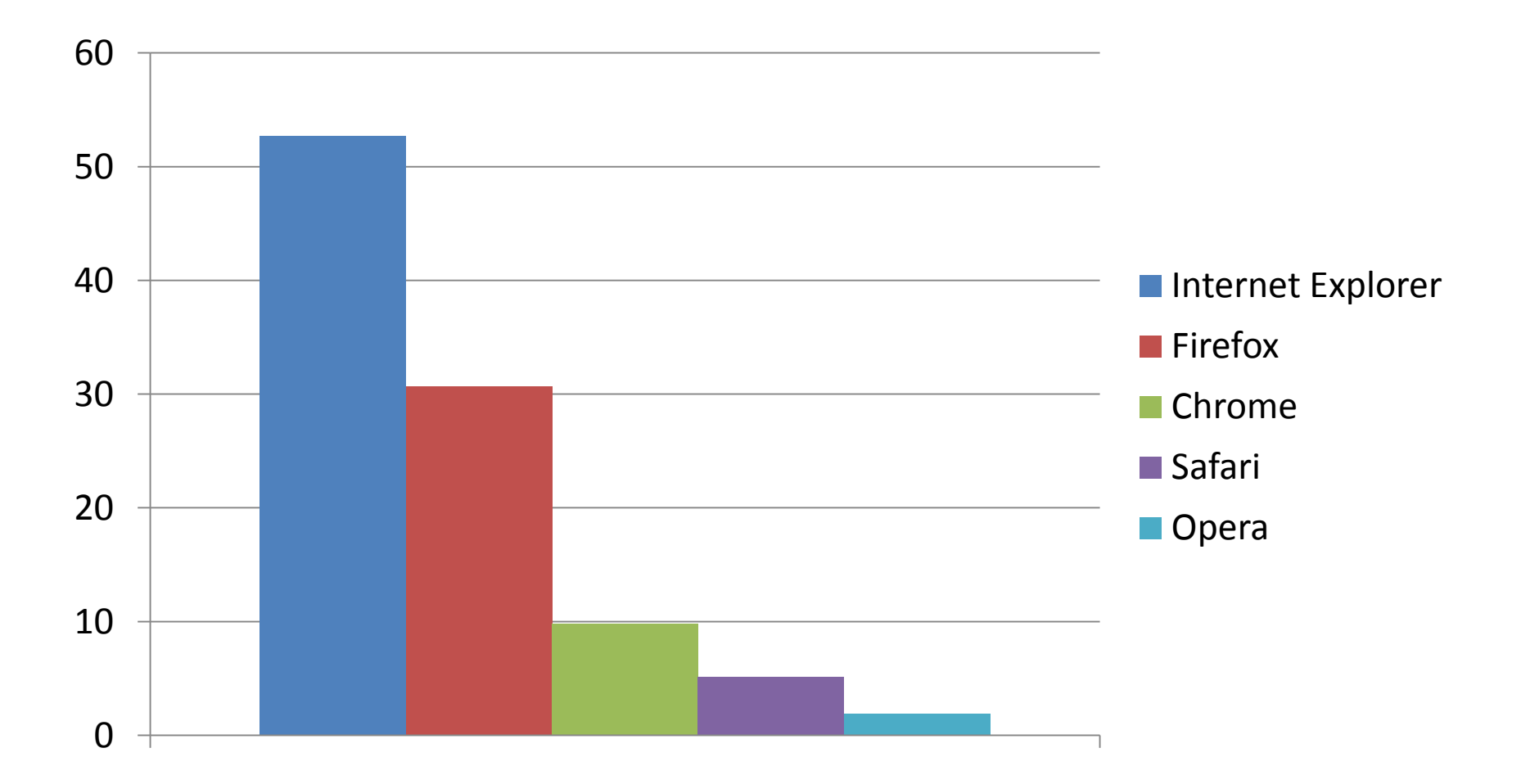

# Common User Interface Elements

- A *home* button to return to the user's home page
- An *address bar* to input the Uniform Resource Identifier (URI) of the desired resource and display it.
- A *search bar* to input terms into a search engine
- A **status bar** to display progress in loading the resource and also the URI of links when the cursor hovers over them, and page zooming capability.

# Common User Interface Elements

•*Back* **and** *forward* buttons to go back to the previous resource and forward again.

•A *refresh* **or** *reload* button to reload the current resource.

•A *stop* button to cancel loading the resource. In some browsers, the stop button is merged with the reload button.

#### Browser Features

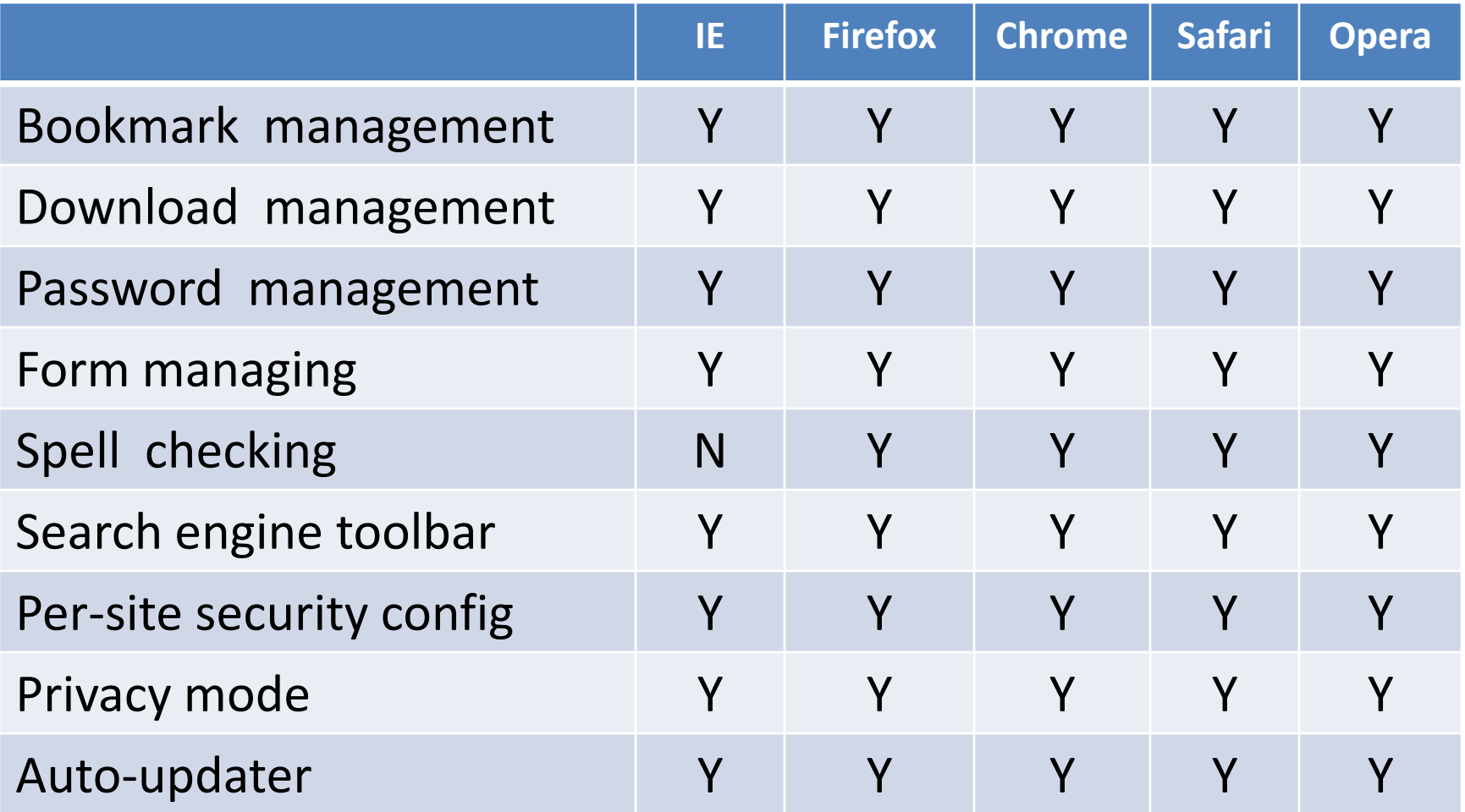

# Private Browsing in Firefox

- Private Browsing
- Firefox won't remember any history for this session.
- In a Private Browsing session, Firefox won't keep any browser history, search history, download history, web form history, cookies, or temporary internet files. However, files you download and bookmarks you make will be kept.
- To stop Private Browsing, select Tools > Stop Private Browsing, or close Firefox.
- While this computer won't have a record of your browsing history, your internet service provider or employer can still track the pages you visit.

### Accessibility Features

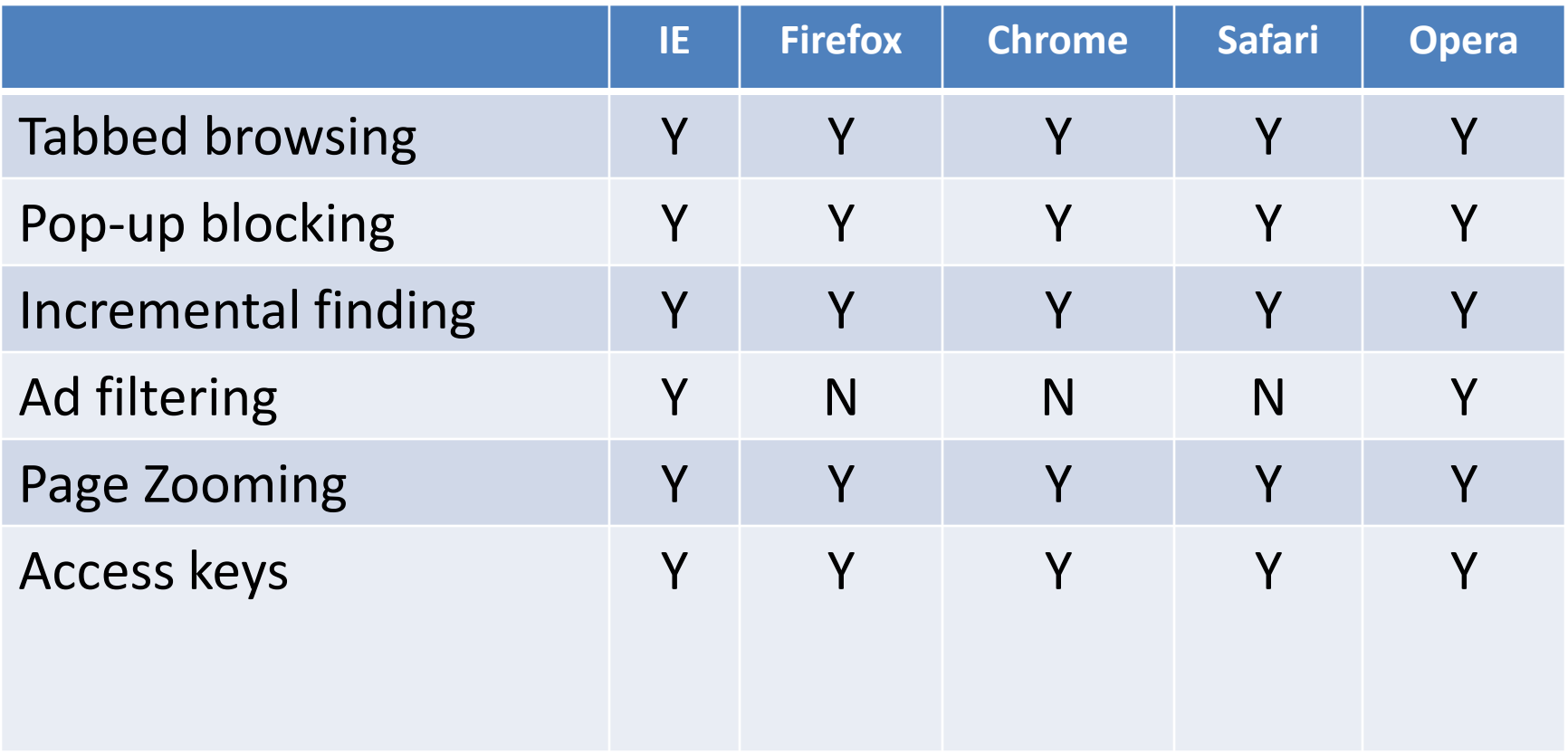

### Accessibility Features

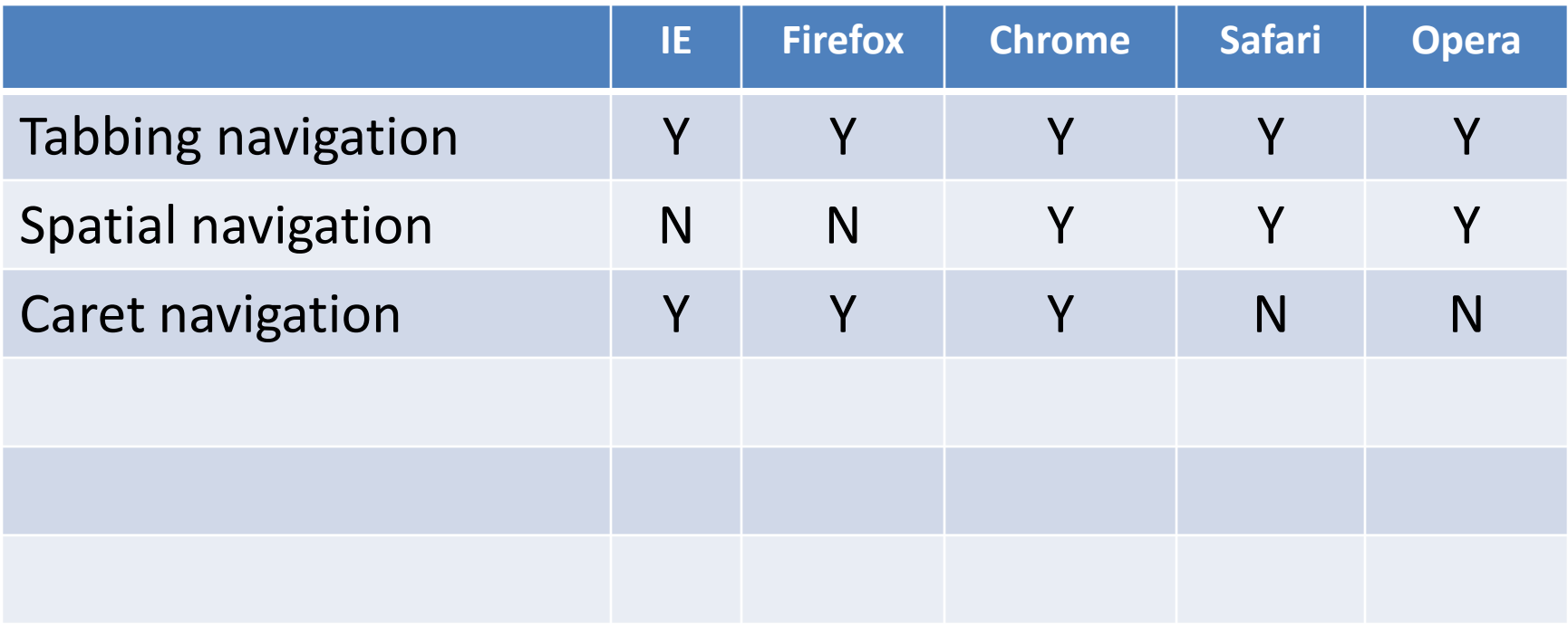

### Boot Up Speed

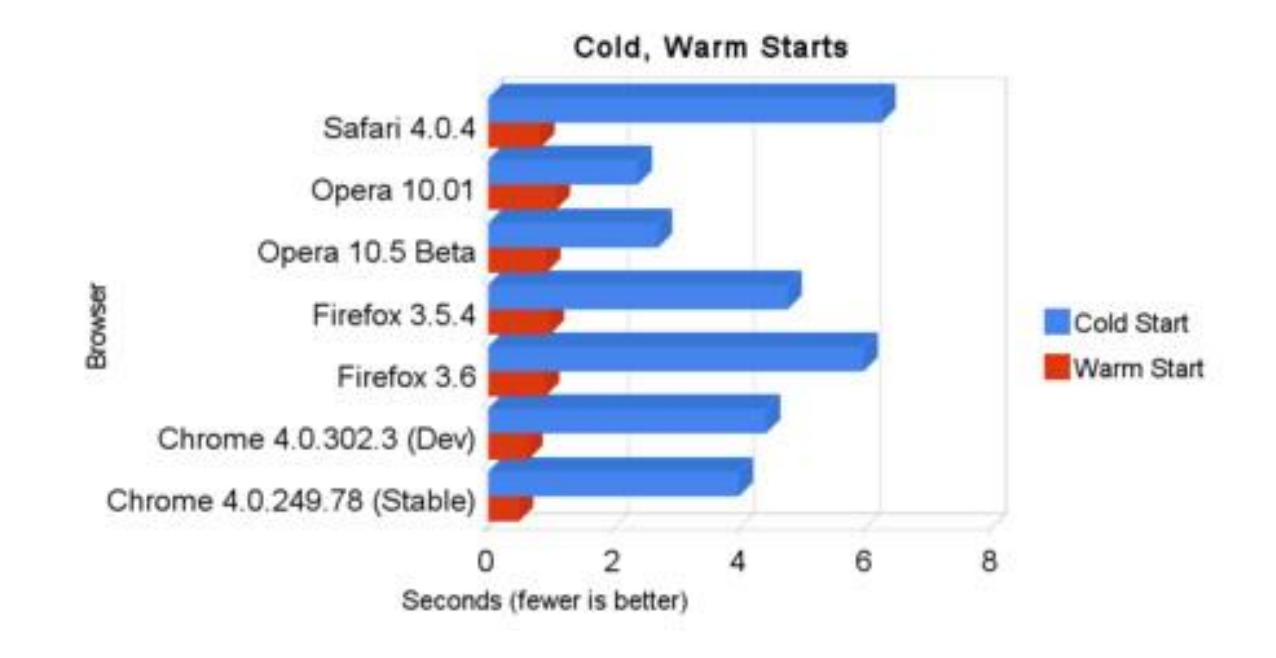

# Tab Loading

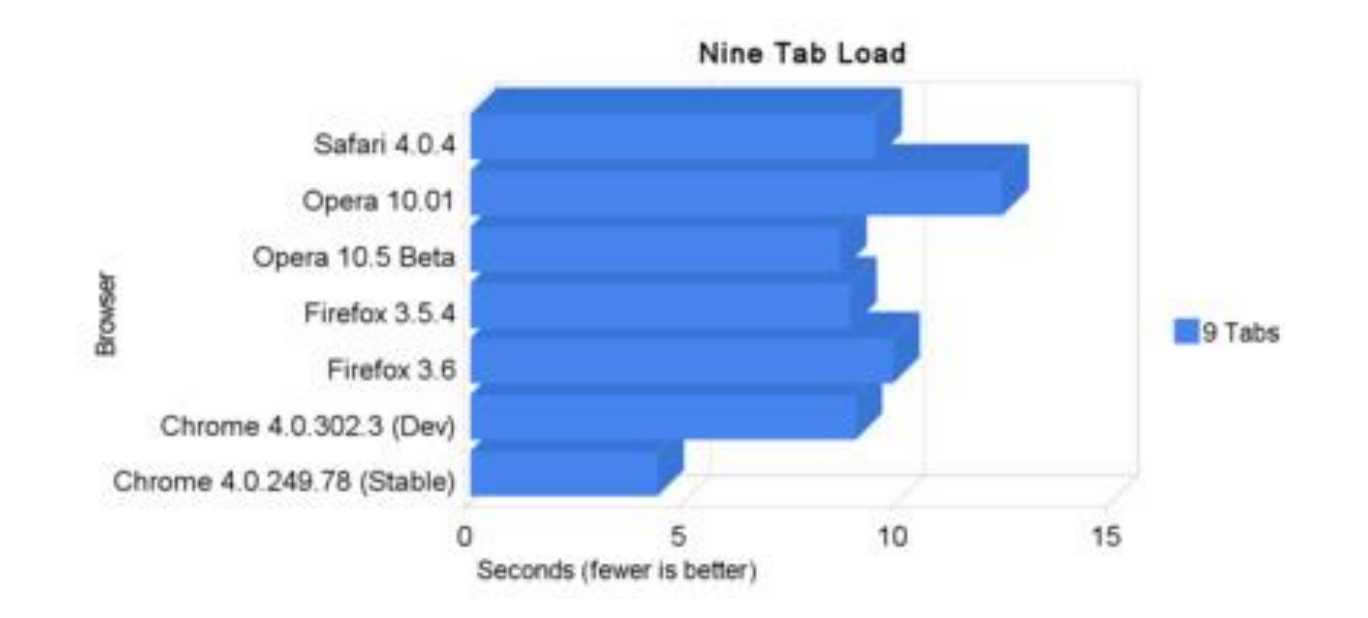

### Memory Use

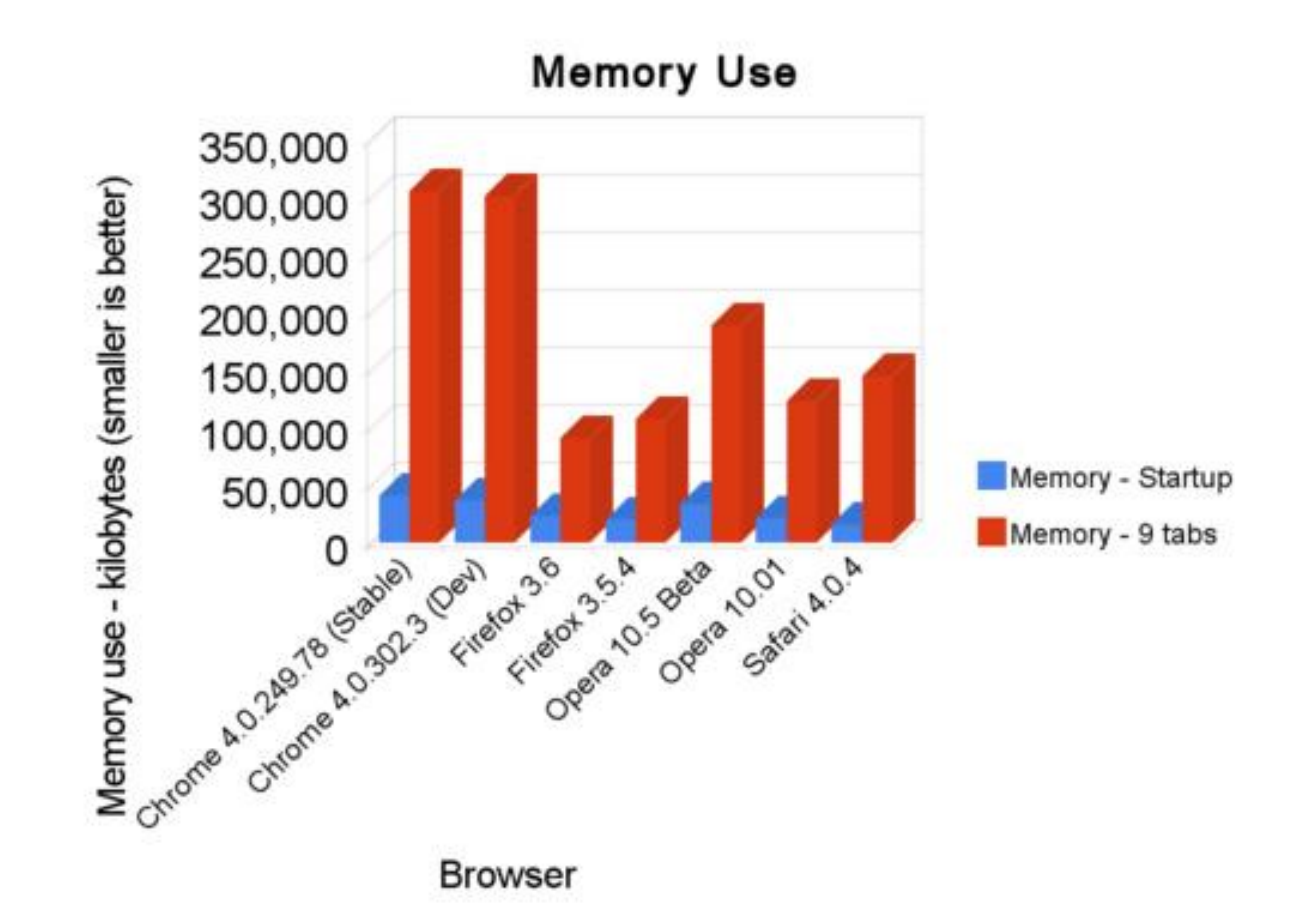

### Chrome vs Opera

#### http://www.webmonkey.com/2010/06/browserwars-potato-slow-opera-fast/

# Links

- Firefox <http://www.mozilla.com/en-US/>
- Safari <http://www.apple.com/safari/>
- Chrome <http://www.google.com/chrome>
- Opera <http://www.opera.com/>

# Mobile Browsers

- Safari IPhone, ITouch, IPad
- Palm Palm Treo
- xScope Android
- Polaris Browser Nokia, Samsung, LG Electronics, KYOCERA and other Smartphone and cellular phones in USA, China, Korea, etc
- Blackberry Browser -
- Internet Explorer Mobile -